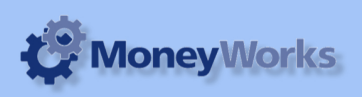

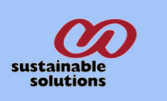

# **Job P/L report**

You can run the Job P/L report to get the view of profit & loss based on detail line Jobs.

## **What it does**

This report can be run to view the P/L report of theJob. It can be run for selected jobs or all. **This report can be used in Moneyworks v6 only.**

## **Installing the report**

To install the report see the installation instructions at http://tinyurl.com/yj9m8mp

### **Select the report from the Moneyworks Report menu**

Choose **Job P/L Report.crep** from the report menu.

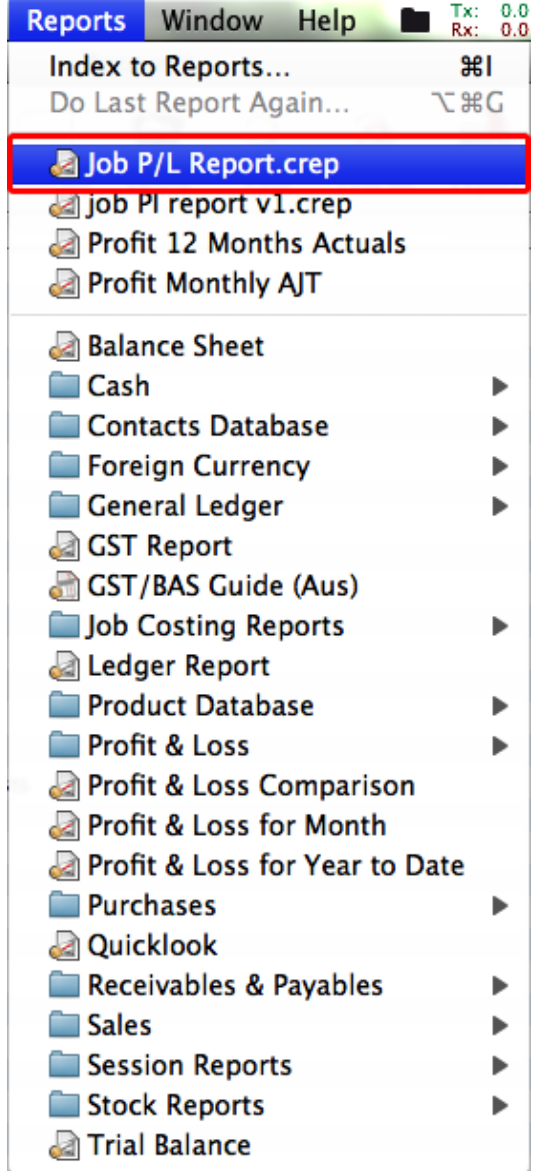

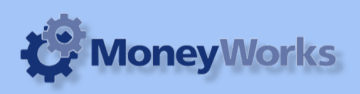

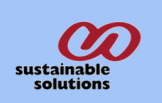

## **Set report options**

#### **1. Period:**

Choose the period you want to run report upto.

#### **2. Include unposted:**

Check this box, if you want to include unposted transactions.

#### **3. Page break:**

Check this box, if you want the page break between the Jobs.

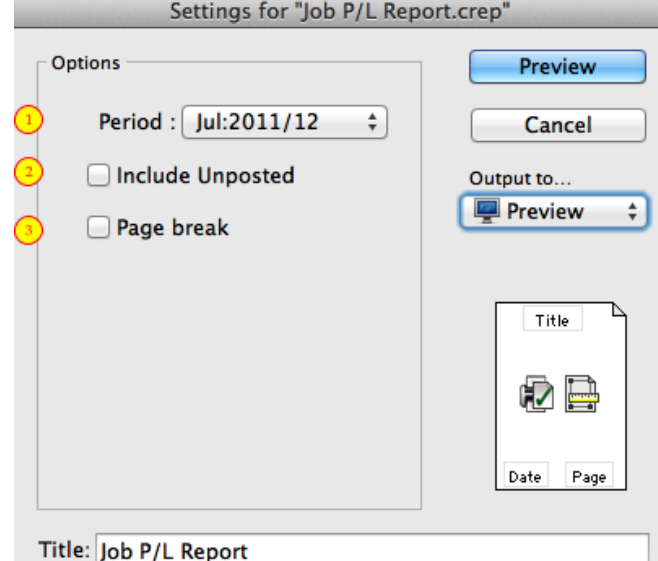

## **To preview the report:**

Choose **preview** from the **Output to** popup menu and click the **preview** button.

#### **Report Columns:**

- 1. Code: Job / Account Code.
- 2. Description: Job / Account Name.
- 3. Selected period: The period you have selected to report run upto.
- 4. Yer to Date: Amount upto selected Period.

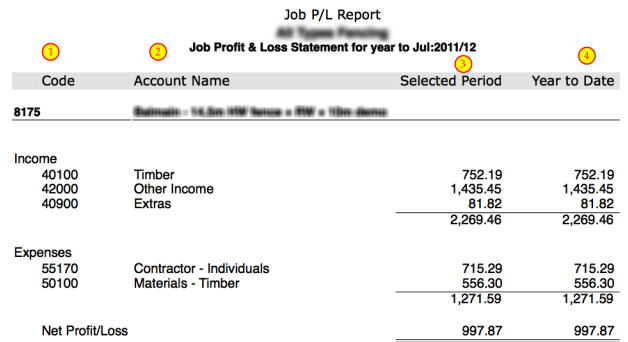